# **Android 12**

Sinds de aankondiging van Android 12 heeft het even geduurd voordat deze versie officieel werd uitgebracht. Google maakte Android 12 onlangs officieel beschikbaar, maar de uitrol kwam traag op gang.

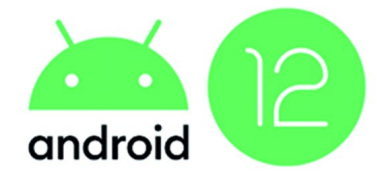

Daar is inmiddels ver‐ andering in gekomen. De eigen Pixel‐tele‐ foons hebben de up‐ date inmiddels ontvangen en naar ver‐ wachting volgen de an‐

dere merken spoedig.

De bètaversie van Android 12 is in de afgelopen periode ge‐ test op de Google Pixel 5. Android‐versie 12 is een grote up‐ date , maar waarschijnlijk eentje die maar voor een kleiner aantal gebruikers écht interessant is. Je leest er alles over in dit artikel.

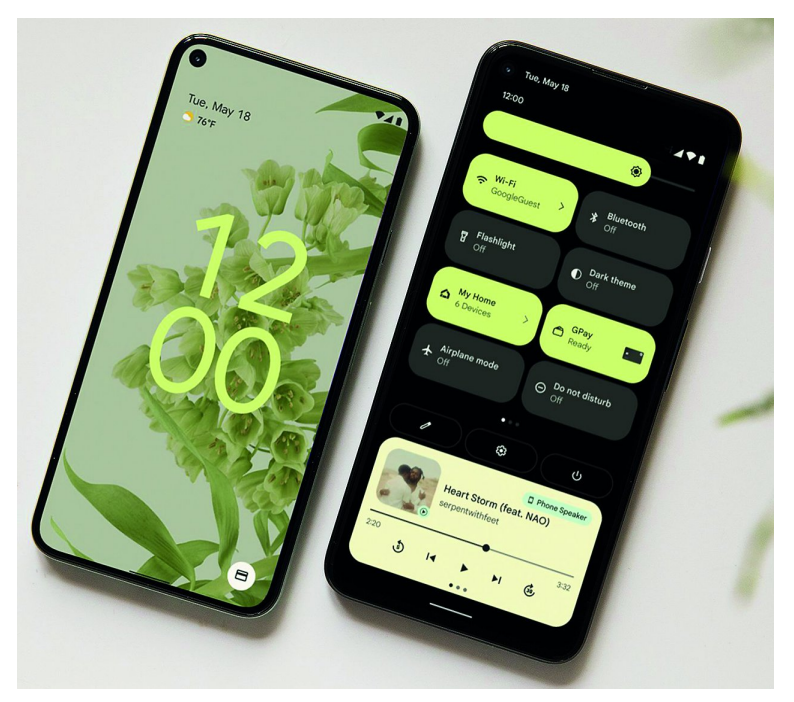

## Material You: een nieuw design

Het is onderdeel van een veel groter herontwerp van An‐ droid, en later van nog meer Google‐producten en ‐diensten, onder de naam Material You. Als designfilosofie volgt het Material Design op, dat nog stamt uit 2014. De bedoeling is dat met dit nieuwe ontwerp alles veel overzichtelijker en cleaner gaat aanvoelen

Het gaat als volgt te werk: als je een achtergrond instelt, kijkt Android 12 naar de belangrijkste kleuren hiervan en op basis daarvan wordt het uiterlijk van de software aangepast. Kies je bijvoorbeeld voor een gele wallpaper, dan zie je kleur geel overal (subtiel) terugkomen. Denk bijvoorbeeld aan de volumeknoppen, het snelle instellingenpaneel, widgets, in de instellingen zelf en het vergrendelscherm.

Eigenlijk zie je de kleur overal wel verschijnen. Je kunt het design vervolgens ook een beetje aanpassen, door bij‐ voorbeeld de basis‐ en achtergrondkleuren te veranderen, waardoor alles er weer iets anders uitziet. Met de thema‐ iconen, die je handmatig moet inschakelen, zorg je ervoor dat app‐icoontjes ook weer meekleuren met de stijl die jij kiest. Echt goed werkt dit nog niet: alleen Google‐apps

hebben zo'n 'thema‐icoon'.

De software is veel kleurrijker en dat is een leuke ver‐ andering, maar het zal niet iedereen aanspreken. Gelukkig heb je genoeg opties om het uiterlijk van Android zelf aan te passen, dus je kan het zo gek maken als je zelf wil.

## Apps met Material You‐design

Het handige is dat apps ook het Material You‐design kunnen omarmen. Dat zie je nu al bij veel Google‐apps, zoals de Rekenmachine, Contacten‐app, Google Keep en Google Docs. Overal zie je dan weer dat blauwe (of een andere kleur) ac‐ cent terugkomen, en hierdoor oogt Android 12 meer als één geheel

Ook apps van anderen kunnen het Material You‐design omar‐ men, al zijn er op dit moment nog niet zo veel bijgewerkt. Wellicht komt hier snel verandering in, maar het is nog af‐ wachten in hoeverre dit gaat gebeuren – waarover later meer. De manier waarop menu's reageren, is ook aangepast. Als je aan het einde van een lijst komt, veert de lijst wat heen en weer om dat duidelijk te maken. Dat is al sinds 2007 zo op iPhones, maar nu zit het dus ook in Android.

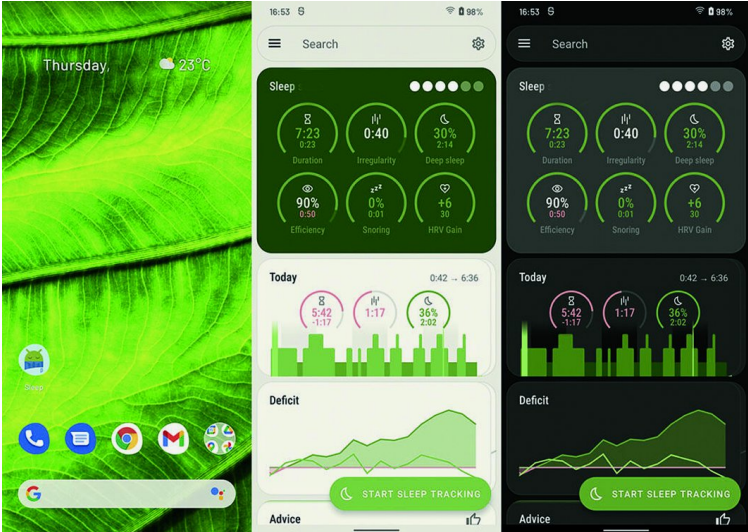

## Widgets krijgen een nieuwe lik verf

De widgets zijn van een nieuw ontwerp voorzien. Deze pas‐ sen nu goed bij het Material You‐design en Google heeft er een aantal opgevrolijkt. Zo heb je nu een mooie Klok‐widget, met ronde hoeken en een simplistisch uiterlijk. De Google Foto's‐widget laat nu leuke foto's zien die je een tijdje ge‐ leden hebt gemaakt.

Een compleet nieuw design dus, maar er zit wel een addertje onder het gras. Het Material You‐ontwerp en alle opties om de software aan te passen, is in principe exclusief voor Googles eigen Pixel‐telefoons. Die worden niet officieel in Nederland verkocht, en het is nog niet zeker of andere fabrikanten – zoals Samsung, Nokia en Xiaomi – ook het nieu‐ we design gaan overnemen.

1

Smartphonemakers kunnen er ook voor kiezen om het Material You‐design niet of nauwelijks in hun Android‐ schil te verwerken, of minder personalisatie‐opties te ge‐ bruiken. Daarnaast is nog niet duidelijk hoeveel apps straks worden voorzien van het nieuwe ontwerp. Veel is dus nog onduidelijk, maar is het wel duidelijk dat het Material You‐design het best tot zijn recht komt op Pixel‐ telefoons.

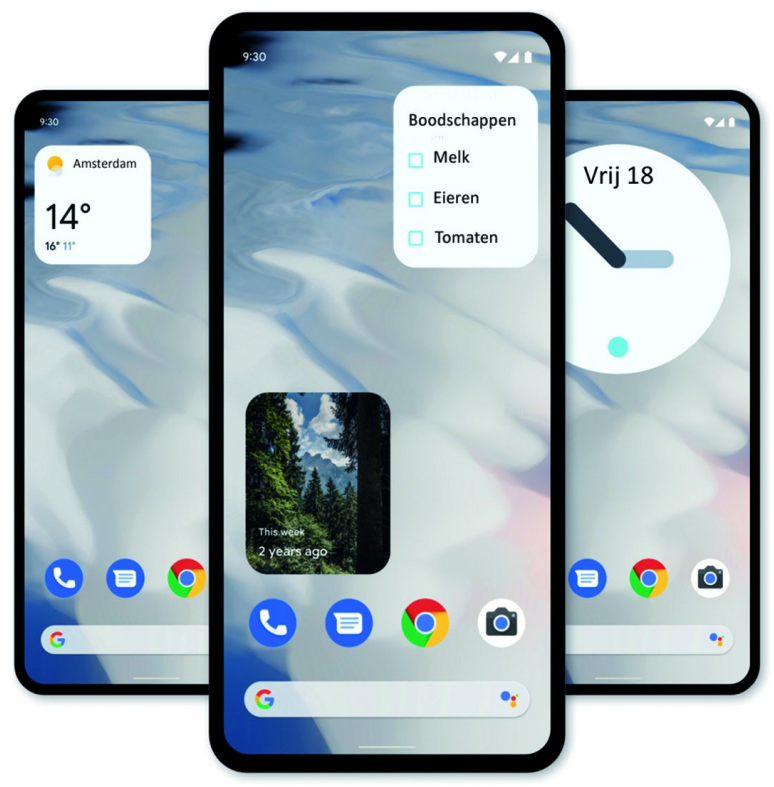

#### **Privacy**

Uiteraard zijn niet alle wijzigingen cosmetisch. Google heeft het weliswaar over privacy en neemt verchillende elementen over van iOS 14, maar laat één element weg: het is in An‐ droid onmogelijk om tracking te blokkeren in apps. Google moet het natuurlijk hebben van de opbrengsten van adver‐ tenties.

Wel zijn er andere privacyverbeteringen die we kennen van iOS. Daaronder o.m. ondersteuning voor 'onnauwkeurige locatie'. Apps kunnen dan wel ongeveer zien waar je bent, maar niet exact. Een navigatie‐app heeft een precieze loca‐ tie nodig, maar voor bijvoorbeeld een weerapp of een app die zich automatisch wil aanpassen aan het land of de regio waar je bent, is dat niet nodig. Dat werkt in deze eerste bèta zo: de locatietoestemming ziet er hetzelfde uit, maar vervolgens kun je in de instellingen het schuifje omhalen voor 'exacte locatie'.

Tijdens een test in Maps was te zien dat de geschatte locatie op ongeveer driehonderd meter afstand lag; de functie lijkt dus nog niet altijd goed te werken.

Er komen meldingen over het gebruik van de microfoon en de camera rechtsboven in beeld; dan licht er een pixel groen op en als je daarop klikt, komt er een menu met welke app de microfoon of de camera gebruikt. Ook komt er een toastnotificatie, een kleine balk onder in het scherm als een app het klembord gebruikt om iets te ko‐ piëren. Daarnaast komt er een privacy‐dashboard, een lijst van welke app op welk moment toegang had tot wel‐ ke permissies.

#### Betere zoekfunctie en meer nieuwe features

**SoftwareBus** 

Natuurlijk zitten er veel kleinere verbeteringen in Android 12, maar die zijn minder belangrijk of duidelijker aanwezig als het nieuwe design. Wel heel handig is de nieuwe zoek‐ functie, die verschijnt als je vanaf je homescreen naar boven swipet en de app‐drawer zich opent. Met de zoekfunctie kun je in één keer de hele telefoon doorzoeken en acties laten uitvoeren.

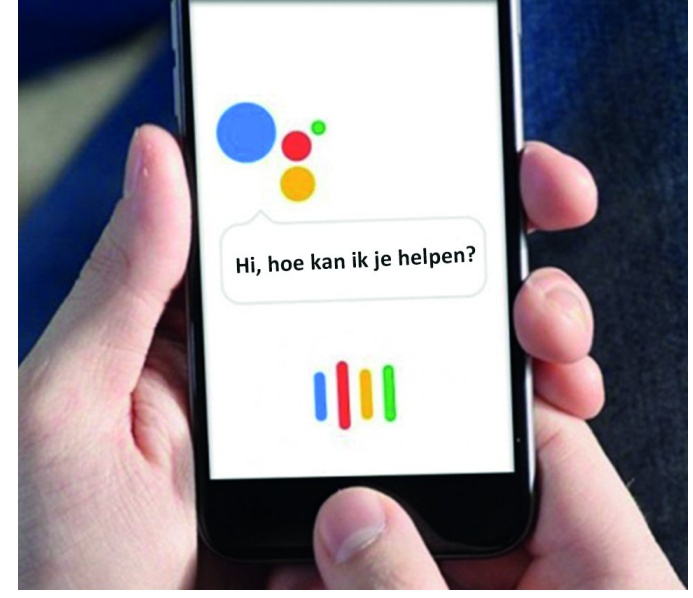

Zo kun je bijvoorbeeld naar een app zoeken, waarna je snel‐ koppelingen in beeld ziet. Bij de camera‐app krijg je dan shortcuts te zien om een video of selfie te maken. Zoek je naar WhatsApp, dan kun je direct doortikken naar de meest gebruikte gesprekken. En als je de naam van een contact‐ persoon invoert, kun je er bijvoorbeeld voor kiezen om hem of haar een appje te sturen. Dit werkt goed en komt in som‐ mige gevallen goed van pas.

Het is nu mogelijk om scrollende screenshots te maken. Dit zijn schermafbeeldingen die verder gaan dan wat je op het scherm ziet, wat handig is als je bijvoorbeeld een lang WhatsApp‐gesprek wilt vastleggen. Deze functie zat al op heel veel Android‐telefoons, maar nu ook in de standaardversie van Android.

Verder kun je nu de Google Assistent oproepen door de aan/uit‐knop eventjes ingedrukt te houden, al moet je dit wel nog zelf instellen. Tot slot is er nu een 'Extra gedimd'‐ functie, waarmee je het scherm nog donkerder kunt maken als je de donkerste stand nog te fel vindt, bijvoorbeeld als je 's avonds in bed ligt. Stiekem is dit een fijne verbetering.

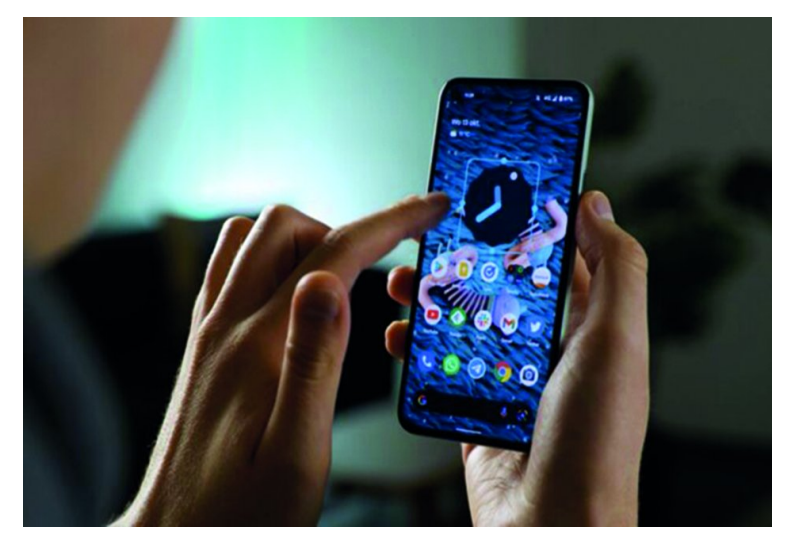